## <span id="page-0-0"></span>**Anlegen eines Insulinschemas**

Sie haben die Möglichkeit zu angelegten Medikationen ein Insulinschema festzulegen, in diesem Artikel zeigen wir Ihnen, wie das Insulinschema angelegt werden kann.

## **Anlage des Insulinschemas**

- 1. Öffnen Sie den Menüpunkt Dokumentation / Medikation.
- 2. Wählen Sie das Medikament aus bzw. erstellen Sie das Medikament, zu welchem ein Insulinschema angelegt werden soll.
- 3. Achten Sie darauf, dass in dem Medikament die Option "Insulininjektion" gesetzt ist.
- 4. Wechseln Sie im rechten Bereich in das Register "Insulinschema".
- 5. Klicken Sie auf das "+"-Symbol um ein neues Insulinschema anzulegen.

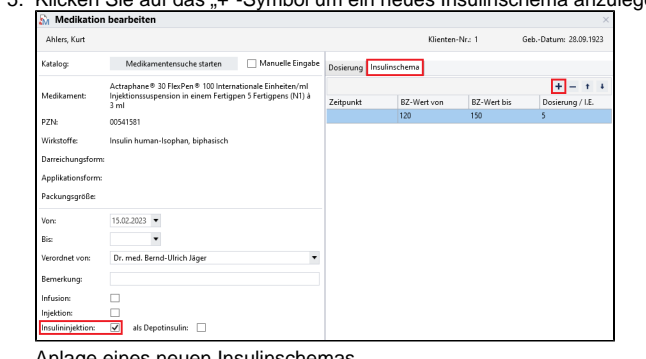

Anlage eines neuen Insulinschemas

- 6. Die Angabe des Zeitpunkts ist optional.
- 7. Geben Sie den Wertebereich für das Insulinschema in den Feldern "Von" und "Bis" an.
- 8. Geben Sie zuletzt die Dosierung der Insulineinheiten für den Wertebereich an.
- 9. Die Reihenfolge kann durch die "Pfeil"-Symbole oben rechts nachträglich noch verändert werden.

Stellen Sie bitte sicher, dass das Insulinschema vollständig gefüllt wird. Fehlt in den Feldern Δ "Von" oder "Bis" als Beispiel ein Wert, kann keine weitere Zeile für das Insulinschema angegeben werden.

## **Verwandte Artikel**

[Anlegen eines Insulinschemas](#page-0-0)